# Portable DVD Player User Manual

# **Initial Settings**

- 1. Press the (setup) <SETUP> button.
- 2. SETUP MENU screen displays.

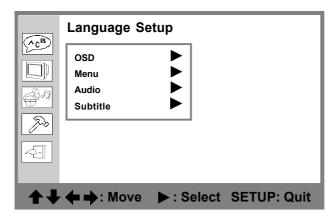

- 3. Use <UP> <DOWN> <LEFT> <RIGHT> button to select required option.
- 4. Press Play < PLAY / SEL. > button.

#### For the settings:

Repeat the procedure described above and refer the OSD instructions to do the following setting.

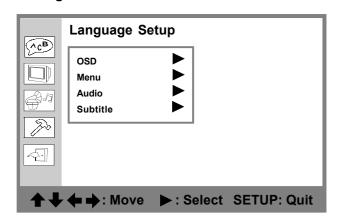

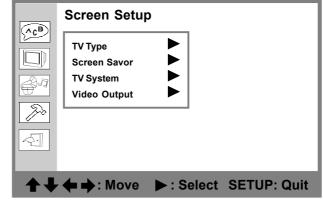

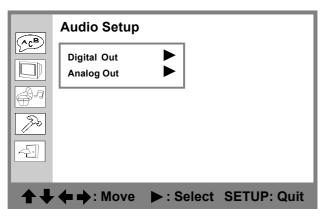

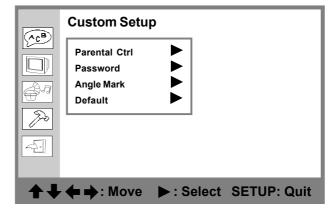

# **SETUP MENU CHART**

|               | / <b>=</b> !                                                                                                    |             |  |
|---------------|----------------------------------------------------------------------------------------------------|-------------|--|
| Language<br>I | (The language options are only for reference, for the correct information, please refer to your portable DVD player.) |             |  |
|               | O.S.D.                                                                                                    | English     |  |
|               |                                                                                                    | French      |  |
|               |                                                                                                    | German      |  |
|               |                                                                                                    | Italian     |  |
|               |                                                                                                    | Spanish     |  |
|               |                                                                                                    | Portuguese  |  |
|               | Menu                                                                                                    | English     |  |
|               |                                                                                                    | Chinese     |  |
|               |                                                                                                    | Japanese    |  |
|               |                                                                                                    | French      |  |
|               |                                                                                                    | German      |  |
|               |                                                                                                    | Italian     |  |
|               |                                                                                                    | Spanish     |  |
|               |                                                                                                    | Portuguese  |  |
|               |                                                                                                    |             |  |
|               |                                                                                                    | Others      |  |
|               | Audio                                                                                                    | English     |  |
|               |                                                                                                    | Chinese     |  |
|               |                                                                                                    | Japanese    |  |
|               |                                                                                                    | French      |  |
|               |                                                                                                    | German      |  |
| 1             |                                                                                                    | Italian     |  |
| l i           |                                                                                                    | Spanish     |  |
|               |                                                                                                    | Portuguese  |  |
|               |                                                                                                    |             |  |
|               |                                                                                                    | Others      |  |
|               | Subtitles                                                                                                    | English     |  |
|               |                                                                                                    | Chinese     |  |
|               |                                                                                                    | Japanese    |  |
|               |                                                                                                    | French      |  |
|               |                                                                                                    | German      |  |
| l i           |                                                                                                    | Italian     |  |
|               |                                                                                                    | Spanish     |  |
|               |                                                                                                    | Portuguese  |  |
| į i           |                                                                                                    | Others      |  |
|               |                                                                                                    | Off         |  |
|               |                                                                                                    | <b>5</b> 11 |  |
| [ i           |                                                                                                    |             |  |
|               |                                                                                                    |             |  |

# **SETUP MENU CHART-contiuned**

|        | T) / T        | 4.0.00                                                 |
|--------|---------------|--------------------------------------------------------|
| Screen | TV Type       | 4:3 PS                                                 |
|        |               | 4:3 LB                                                 |
|        | Coroon Cover  | 16:9                                                   |
|        | Screen Saver  | On (The waiting time of screen saver: 10 minutes.) Off |
|        | TV System     | NTSC                                                   |
|        | i v System    | PAL                                                    |
|        |               | AUTO                                                   |
|        | Video Output  | S-Video                                                |
|        | Viaco Calpat  | P-SCAN (see figure 1-1)                                |
| Audio  | Digital Out   | SPDIF/PCM                                              |
|        | ľ             | SPDIF/RAW                                              |
|        |               | Off                                                    |
|        | Analog Out    | 2 Channel                                              |
| L      | <u> </u>      | Ir Earphone (see figure 1-2)                           |
| Custom | Parental Ctrl | (Before selecting ratings, enter a 4-digit password.   |
|        |               | Factory pre-set password: 0000)                        |
|        |               | 1.                                                     |
|        |               | 2.                                                     |
|        |               | 3. PG                                                  |
|        |               | 4. PG13                                                |
|        |               | 5.<br>6. R                                             |
|        |               | 7. NC-17                                               |
|        |               | 8.                                                     |
|        | Password      | Enter Password (Factory pre-set password: 0000)        |
|        |               | Enter NEW Password                                     |
|        | !             | Enter password again                                   |
|        | Angle Mark    | On                                                     |
|        |               | Off                                                    |
|        | Default       | Read                                                   |
|        |               |                                                        |
|        |               |                                                        |
|        |               |                                                        |
|        |               |                                                        |
|        | i<br>i        |                                                        |
| j      | i             |                                                        |
|        |               |                                                        |
|        |               |                                                        |
|        | i<br>I        |                                                        |
|        |               |                                                        |

#### **SETUP MENU CHART-contiuned**

#### FIGURE 1-1

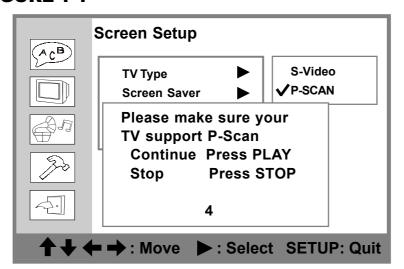

If you choose "P-Scan", the above will show on the screen as the reminder.

Then if your TV supports P-Scan feature, press (Play SEL.>. If not, press

(•) <STOP>.

**Note:** If you choose "P-Scan" as the video output setting, make sure your TV supports P-Scan input feature and the YUV cable be properly connected to your TV and this portable DVD player.

<<Troubleshooting>>

What if the screen turns black while operating...

Solution: Press <MODE> button to switch to "P-Scan" mode.

#### FIGURE 1-2

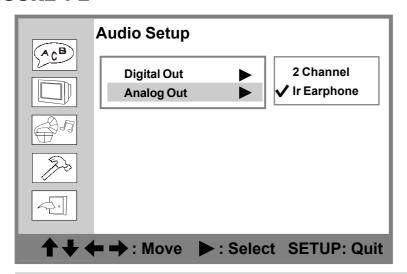

**Note:** The Ir Earphone only works while you set the audio output to "Ir Earphone". For operations of Ir Earphone, please refer to its user manual.

#### **Preparations**

Please connect this portable DVD player to Power and connect it with earphones/head-phones or connect it to external equipments. If connect it to external equipments:

- Press on the power button of the TV set, and select "Video" as the TV input.
- Press on the power button of the stereo system if the player has been connected to a stereo system.
- Push the AV OUT/IN slide to AV OUT.

#### **Basic Playback**

- 1. Press <POWER> on.
- 2. Press ▲ <OPEN> to open the disc cover.
- 3. Hold the edge of the disc to put it in the center with the printed side up.
- 4. Close the disc cover.
  - Close the disc cover and this portable DVD player starts the playback if the disc does not have any menus recorded on it.
  - If the disc has one or more titles recorded on it, a menu screen will appear on the screen.

**Note:** Proceed with step 5 and 6 when a menu is available on the disc.

5. Press **<UP> <DOWN> <LEFT> <RIGHT>** button or number button(s) to select the preferred title.

**Note:** To select a title, input the number, i.e. 1 for chapter 1, 10 for chapter 10 and etc.

6. Press Play < PLAY/SEL.>.

The portable DVD player now starts the playback the selected item.

#### **Stopping Playback**

Press (-) <STOP> once to prestop. Press (-) <STOP> twice to stop.

#### **Rapid Advance/ Rapid Reverse**

Press <- < F.BWD > or <- < F.FWD > during playback.

- Normal playback is resumed when you press (Play SEL.>.
- The speed of rapid advance or reverse playback changes with each touch of the (+) <F.BWD>
   or (+) <F.FWD>.

# **Skipping Ahead or Back to Chapters**

#### Skipping Ahead

Press (> ) < NEXT > during playback.

Skips a chapter each time you press the button.

#### Skipping Back

Press (--) < PREVIOUS > during playback.

Skips a chapter each time you press the button.

# **Still Picture (PAUSE)**

Press (") <PAUSE> once during playback.

The screen is paused.

To return to normal playback

Press Play <PLAY/SEL.>.

# **Repeat Viewing**

#### Press (C) <1/ALL REPEAT> during playback.

Each time you press the button, the disc will repeat a chapter or title.

Press once: SCHAPTER (Repeat chapter)
Press twice: TITLE (Repeat title)
Press three times: DISC (Repeat disc)
Press four times: Soff (Repeat cancelled)

To return to normal playback

Press (5) <1/ALL REPEAT> several times until "off" appears on the screen.

## **Displaying the Information of the Scene**

Press (Info.) < INFO. > a number of times, the title number, chapter number, and other information will show on the screen.

To stop displaying the information of the scene

Press (Info.) <INFO.> a number of times until the information disappears.

#### **Selecting Audio Soundtrack Language**

You can change the disc audio soundtrack language if this option is available on your disc. To select the desired language:

- 1. Press (3) < AUDIO > during playback.
- 2. Press (3) < AUDIO > a number of times until the preferred language is selected.

**Note:** When the preferred language is not selected even after pressing the button several times, it may indicate that language is not available on the disc.

#### **Selecting Subtitle Language**

You can select the disc subtitle language if this option is available on your disc. To select the desired language:

- 1. Press ( ) < SUBTITLE > during playback.
- 2. Press (=) <SUBTITLE> a number of times until the preferred language is selected.

**Note:** When the preferred language is not selected, it may indicate that language is not available on the disc.

### **Selecting Angles**

For some discs, the same scenes can be viewed from a number of different angles.

- 1. Press (A) <ANGLE> during playback.
- 2. Press (ANGLE) a number of times until the preferred viewing angle is selected.

Note: This function only works on discs where different angles have been recorded. If this function is not available, the invalid icon "will appear."

#### **Mute Function**

Press ( **MUTE** > during playback.

Note: When "Mute" appears on the screen, this portable DVD player is mute.

To resume the sound

Press (♥) **<MUTE>** again until "Mute Off" appears on the screen.

#### **LCD Panel Setting**

This portable DVD player provides three options about the panel adjustment: "Normal", "16:9" or "4:3".

- 1. Press (LCD) < LCD>, the LCD setting information show on the screen.
- 2. Press (LCD) a number of times to select "Panel".
- 3. Press **<LEFT>** or **<RIGHT>** button to choose the preferred panel setting, and then the panel will change to the selected setting.

Panel: ← Normal →

Panel: ← 16:9 →

Panel: ← 4:3 →

To finish the setup operation

Press (LGD) **<LCD>** again until the LCD setting information disappears.

### **LCD Color Setting**

You can adjust the color of video with this setting to a soothing view for your eyes.

- 1. Press (LCD), the LCD setting information show on the screen.
- 2. Press (LCD) a number of times to select "Color".
- 3. Press < LEFT > or < RIGHT > button to choose the preferred color setting, and then the panel will change to the selected setting.

| Color: <b>←</b> +3 <b>→</b> |
|-----------------------------|
| Color: <b>←</b> +2 <b>→</b> |
| Color: <b>←</b> +1 <b>→</b> |
| Color: ← 0 →                |
| Color: <b>←</b> -1 <b>→</b> |
| Color: <b>←</b> -2 <b>→</b> |
| Color: ←-3 →                |

To finish the setup operation

Press (LCD) again until the LCD setting information disappears.

#### **LCD Bright Setting**

You can manually increase or decrease the brightness of the video.

- 1. Press (LCD) < LCD>, the LCD setting information show on the screen.
- 2. Press (LCD) a number of times to select "Bright".
- 3. Press **LEFT** or **RIGHT** button to choose the preferred bright setting, and then the panel will change to the selected setting.

To finish the setup operation

Press (LCD) **<LCD>** again until the LCD setting information disappears.

### **LCD Invert Setting**

In some cases, you may need to invert the LCD screen of this portable DVD player. For example, if you would like to fix this portable DVD player within your car for viewing, then you can set the invert function to "On".

- 1. Press (LCD) < LCD>, the LCD setting information show on the screen.
- 2. Press (LCD) a number of times to select "Invert".
- 3. Press **<LEFT>** or **<RIGHT>** button to select "On" or "Off", and then the LCD screen will change to the selected setting.

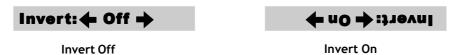

To finish the setup operation

Press (LCD) **<LCD>** again until the LCD setting information disappears.

## **LCD Panel Close Setting**

- 1. Press (LCD) < LCD>, the LCD setting information show on the screen.
- 2. Press (LCD) a number of times to select "Close".
- 3. Press **<LEFT>** or **<RIGHT>** button to choose the preferred panel setting, and then the panel will change to the selected setting.

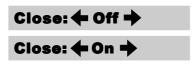

To finish the setup operation

Press (LCD) **<LCD>** again until the LCD setting information disappears.

#### **Playing Kodak Picture CDs/JPEG picture CDs**

You can play Kodak picture CDs/JPEG picture CDs for viewing on the screen.

Load a Kodak picture CD/JPEG picture CD, after few seconds, this portable DVD player starts to play back the pictures in slide show automatically.

Or

You can press the number buttons corresponding to the order of the picture, then press (PLAY/SEL.>.

To pause/stop playback

Press (") **PAUSE>** to pause playback, and press (•) **STOP>**to stop.

#### **Programming**

#### **Under Program Mode**

You can program picture file or MP3 file under program Mode.

- 1. Press <UP> <DOWN> <LEFT> <RIGHT> button to choose the preferred file, then press <PLAY/SEL.>; the selected file is marked by the yellow frame and add it in the program list.
- **2.** Repeat the above step to complete the program list.
- 3. Press < LEFT > button to back to menu bar and press < RIGHT > button to select "Program list" and press < PLAY/SEL. >.
- 4. Press <LEFT> button to back to menu bar and press <RIGHT> button to select "▶" and press <PLAY/SEL.> to play the programmed files.

To delete the file/all files from the program list

Press **<UP>** or **<DOWN>** button to select the file, then press **<PLAY/SEL.>** to delete the file from the program list.

To delete all files from the program list

Select "CLEAR ALL", and then press PLAY/SEL.> to delete all files from the program list.